## SOUTH MOUNTAIN COMMUNITY COLLEGE SETTING UP YOUR CISCO UNITY CONNECTION VOICE MAILBOX

## \*\*\*\*\*Please read setup instructions before beginning mailbox setup \*\*\*\*\*\*

## **VOICEMAIL SETUP (ENROLLMENT)**

You will be asked to enroll (setup) your mailbox the first time you access voice mail. Enrollment includes recording your name, recording a greeting, and changing your PIN.

- 1. Press the Messages button (you are automatically connected to voice mail system).
- 2. Enter your temporary PIN followed by the # key when prompted.
- 3. Record First and Last name, then press #
- 4. Record a personal greeting (two options)
	- a. Press 1 to record personal greeting OR
	- b. Press # to use recorded name
- 5. Set new PIN.
	- a. Must be at least 7 digits
	- b. Cannot contain 3 repeating digits
	- c. Cannot contain extension
	- d. Cannot contain more than consecutive digest (e.g. 12341234)
- 6. Setup directory option (leave as default).

## **Note: Do Not Hang up** until you are finished, system will prompt with "You have finished enrollment."

While listening to a message (During message playback):

- Press 1, to Restart message Press 2, to Save
- Press 3, to Delete
- Press 4, Slower playback
- Press 5, Change Volume
- Press 6, Fast Playback
- Press 7, Rewind message
- Press 8, Pause/Resume
- Press 9, Fast forward
- Press #, Fast-forward to end
- Press ##, Skip message, save as is

After listening to a message (End of message):

- Press 1, Restart message
- Press 2, to Save
- Press 3, to Delete
- Press 4, Reply
- Press 5, Forward message
- Press 6, Mark as new
- Press 7, Skip Back
- Press 9, Message Properties
- Press \*, Cancel playing message

Sending messages to other subscribers from your mailbox:

- 1. Log into your mailbox.
- 2. At the main menu press 2 to send a message.
- 3. Record your message at the tone, press # to end recording.
- 4. Follow prompts to address your message.
- 5. Press  $#$  to confirm the recipient or  $*$  to cancel.
- 6. After adding recipient(s), press  $#$  for more options

To re-record greeting (Main Menu Quick Keys 4-1-1):

- Login to mailbox.
- Press 4 for Setup options.
- Press 1 for Greetings.
- Press 1 to change greetings.

To re-record Name (Main Menu Quick Keys 4-3-2):

- Login to mailbox.
- Press 4 for Setup options.
- Press 3 personal settings.
- Press 2 to change name.

To change your PIN/Password (Main Menu Quick Keys 4-3-1):

- Login to mailbox.
- Press 4 for Setup options.
- Press 3 for Personal settings.
- Press 1 to change password.

To access voicemail off campus:

- 1. Dial 602-243-8222
- 2. When voice mail system answers, press \* key.
- 3. Enter your five (5) digit mailbox I.D (extension number), followed by # key.
- 4. Enter your PIN followed by the # key.

To access voicemail from phone different phone:

- 1. Press Message button
- 2. When voice mail system answers, press \* key.
- 3. Enter your five (5) digit mailbox I.D (extension number), followed by # key.
- 4. Enter your PIN followed by the # key.

Main menu options when accessing your mailbox:

- Press 1, to listen to new messages.
- Press 2, to create/send a message.
- Press 3, to review old messages.
- Press 4, to change setup options.

Additional Setup Options: (At the main menu, press 4 for Setup Options)

- Press 1, for Greetings
- Press 2, for Message Settings
- Press 3, for Personal Settings
- Press 4, for Transfer Settings (Check with your System Administrator)

**Note:** When connected to another user's mailbox, you can press # to override greeting to leave message.

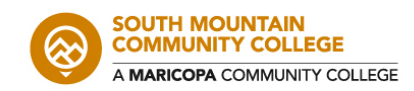

7050 S. 24th Street | Phoenix, AZ 85042 602.243.8000 | Southmountaincc.edu

The Maricopa Community Colleges are EEO/AA Institutions.